# **Annual Safety Mailings**

Making the most out of them on SiteCompli

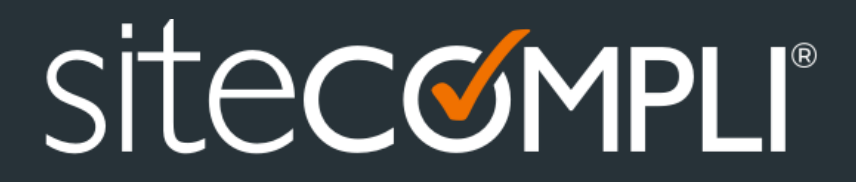

### **What we'll cover**

**TOPIC**

**Timing of Mailings**

**Tracking Responses and Taking Action**

**Unresponsive Tenants**

**InCheck and Annual Safety Mailings**

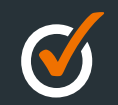

# **Timing of Mailings**

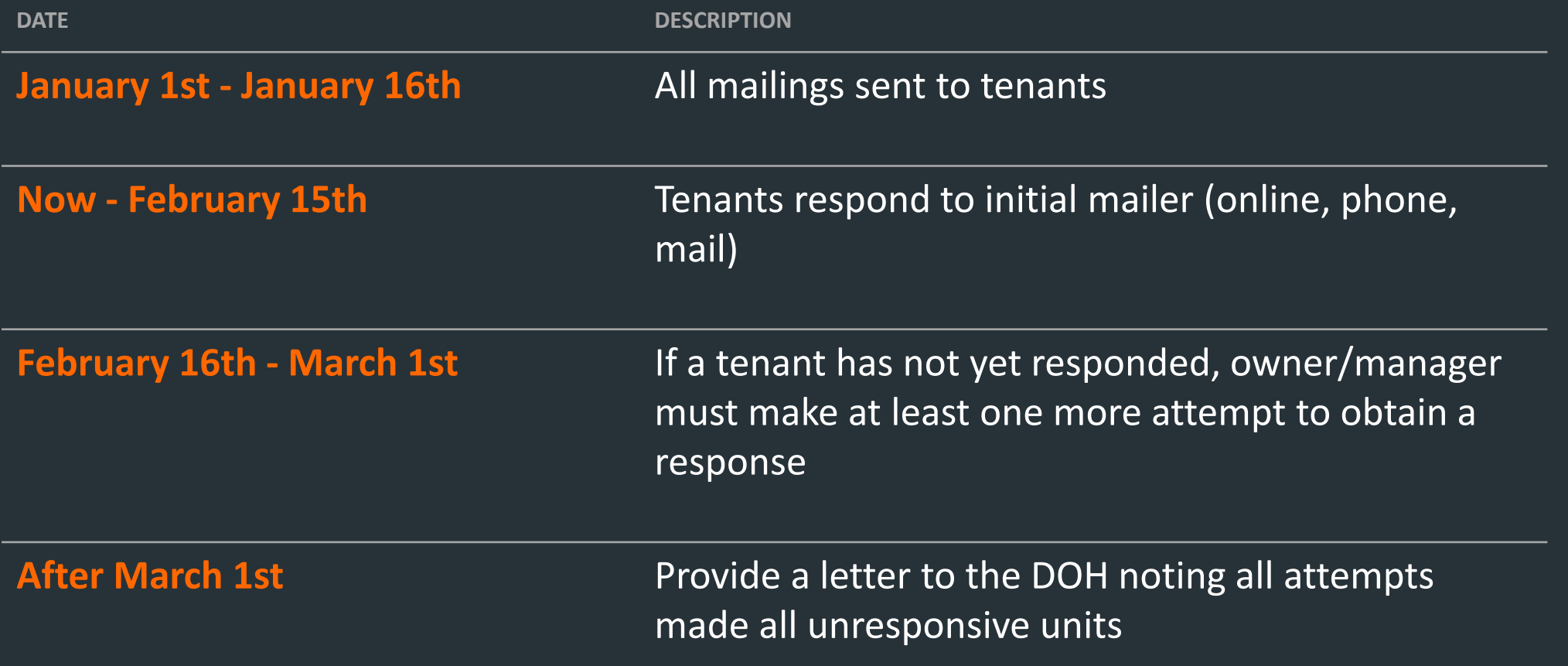

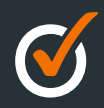

# **Tracking Responses / Taking Action**

#### **E** All tenant responses are tracked in SiteCompli

- Go to "SERVICES", then "SAFETY NOTICE MAILINGS" and click "View Responses"
- **Track actions taken on responses** 
	- In the details of a response, find the "ACTIONS" section
		- Click "Take Action" to track where you've installed/repaired window guards, or performed lead paint inspections
- View responses or required actions with the Action Report or Mailings Summary
	- See "DOCS" dropdown under Safety Mailings (or a specific Property's Mailing page)

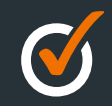

### **Unresponsive Tenants**

- DOHMH requires a letter noting all follow up attempts
- SiteCompli will automatically generate a letter by utilizing one of the following features:
	- Automated follow up attempts
		- Provide us your tenant contact information (name, phone and/or email)
		- We'll follow up urging them to respond with automated calls and/or emails
		- Attempts are automatically noted
	- Manual Forms and Smart Inspection Logs
		- Bownload additional response forms directly on your account to provide a second attempt to tenants
		- Use the Smart Inspection Log to note where you've used these forms as a means of follow up
			- Send it back to us via email or fax to note these attempts
	- Manually inputting follow up attempts
		- Click the "Add Inspection" feature to manually note follow ups completed by your staff

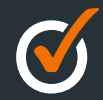

## **InCheck & Annual Safety Mailings**

- **E** Taking Action with Tasks, Workflows, and Inspections
- **EXTE THE Following up with unresponsive** tenants using the InCheck app

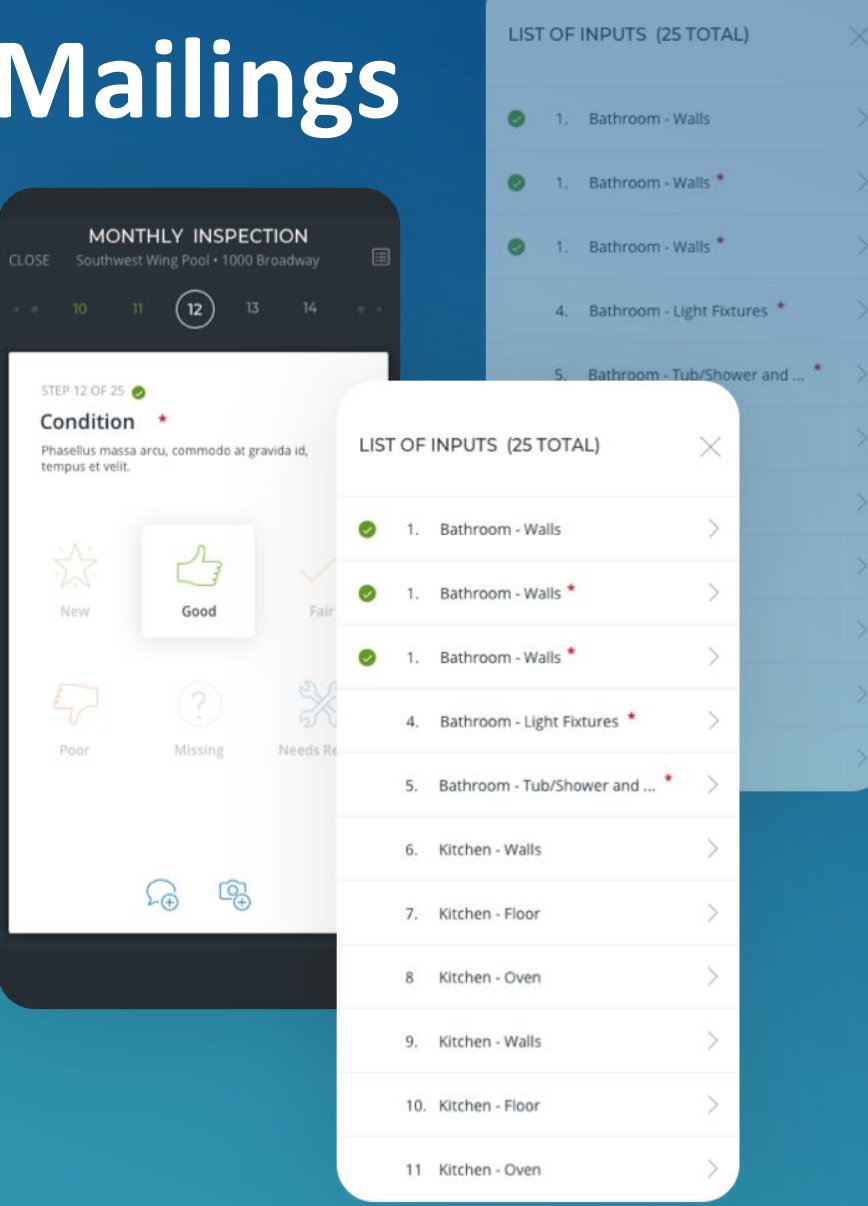

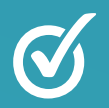